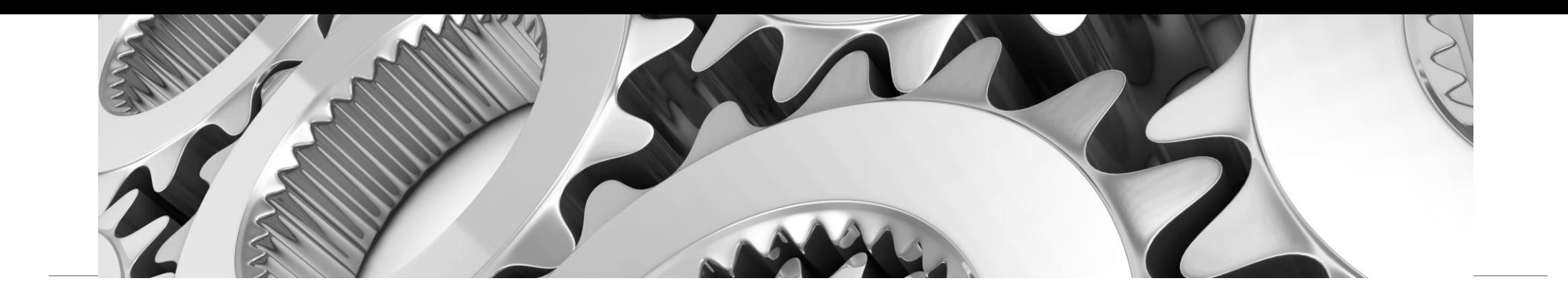

### Automating Banner at Foothill-De Anza CCD using EnterpriseSCHEDULE

Creating Banner jobs and work streams that automate time consuming and error prone daily tasks using the customized EnterpriseSCHEDULE Job Scheduling application

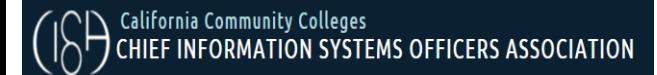

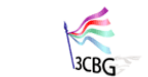

CALIFORNIA COMMUNITY **RANNER** 

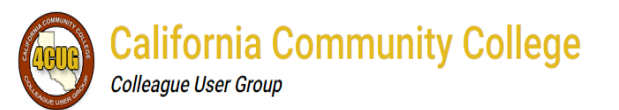

**CA Community College AWS User Group** 

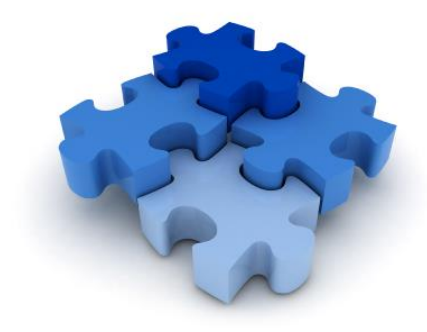

#### Tight integration with Banner

Preconfigured prototype jobs are ready to automate with a minimal amount of configuration of Banner parameters like Program name and Parameter set name

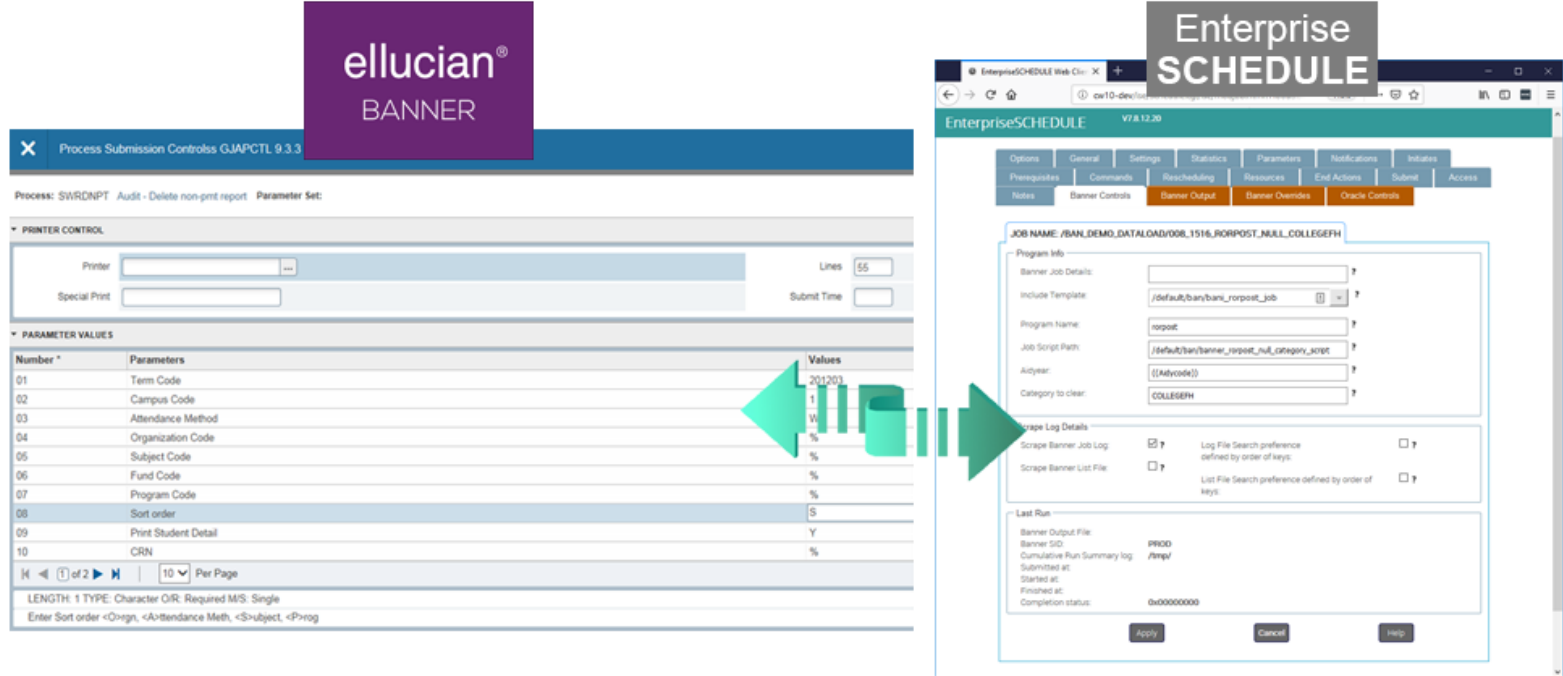

#### Quickly and easily Create Banner jobs from an extensive list of preconfigured templates

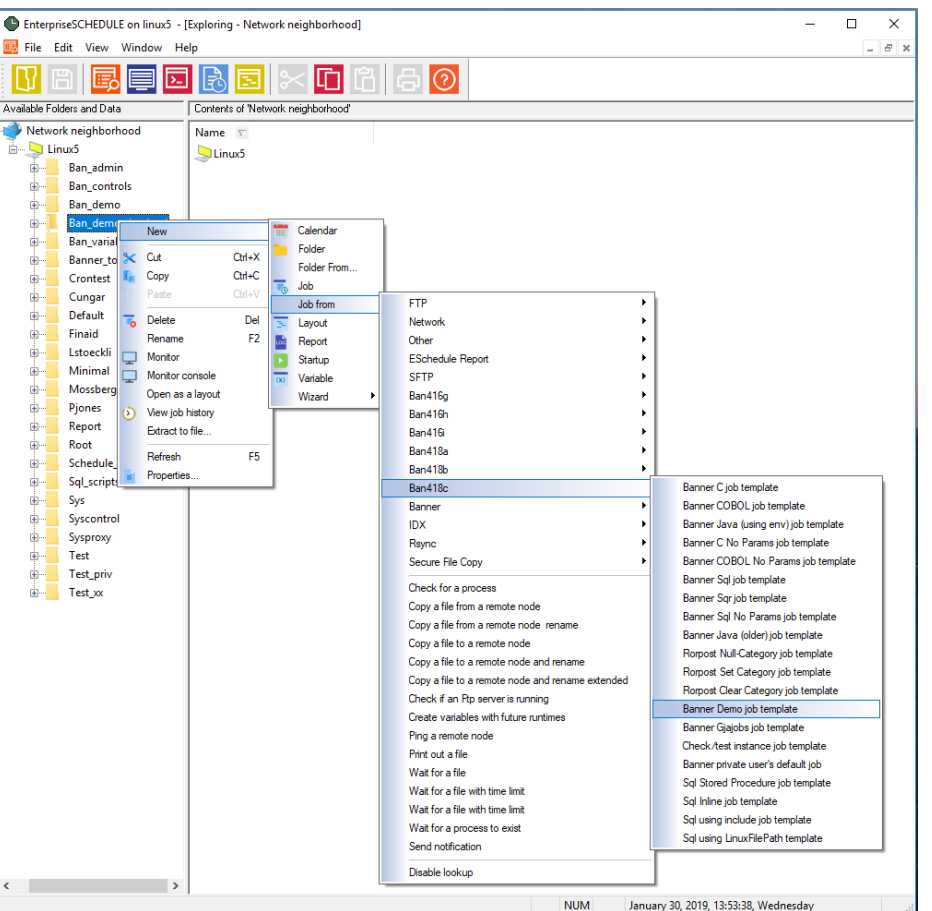

#### Process name is designated in job definition

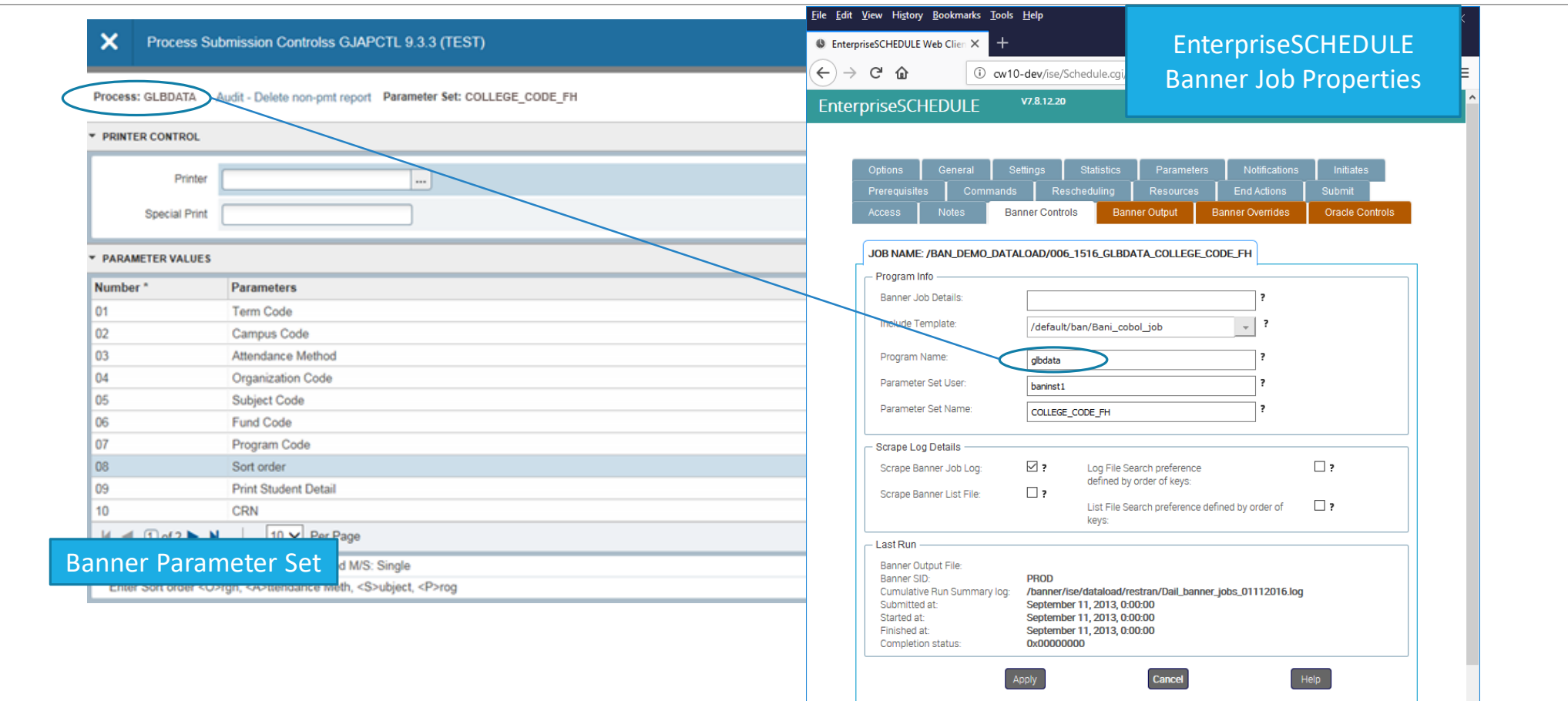

CISOA/3CBG/4CUG/CCCAUG 2020 CONFERENCE, MONTEREY, CA

#### Parameter set is loaded at runtime based on designation in job definition

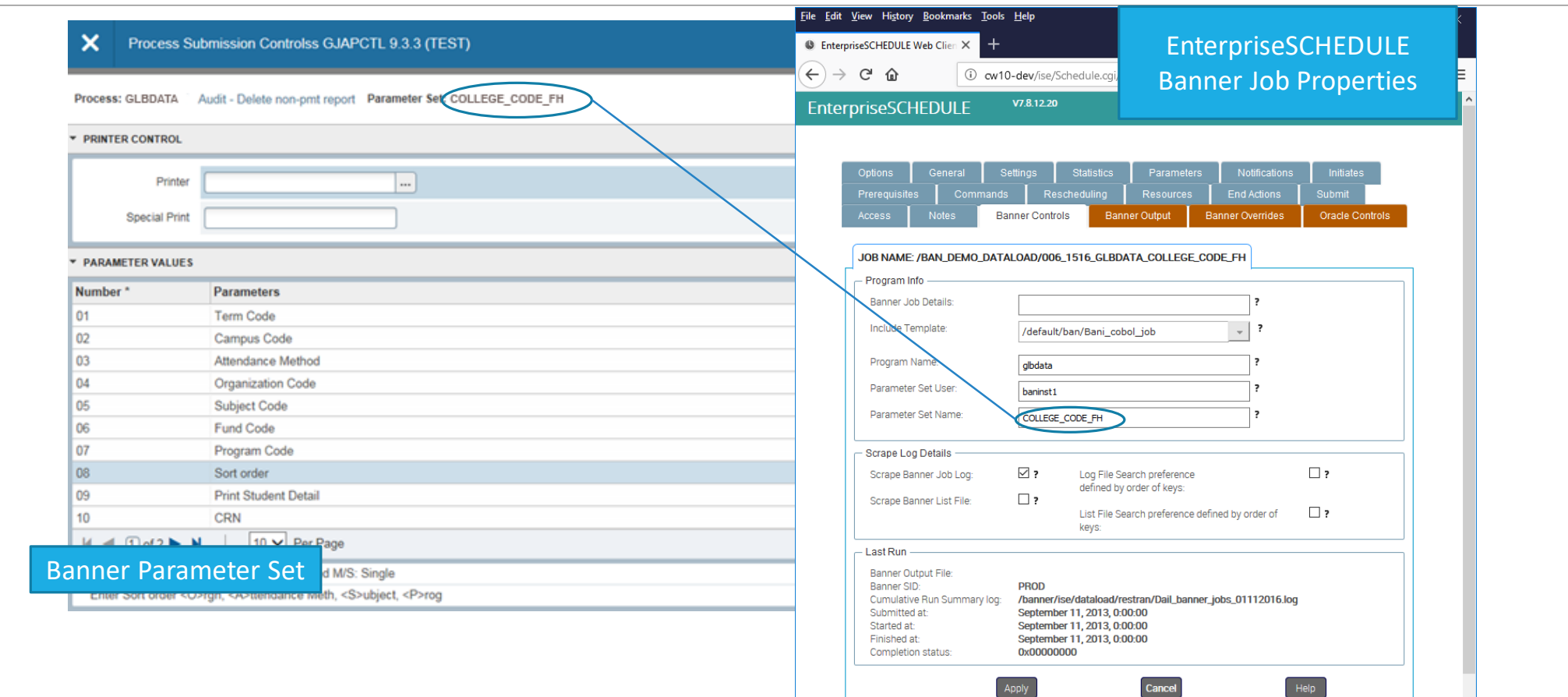

CISOA/3CBG/4CUG/CCCAUG 2020 CONFERENCE, MONTEREY, CA

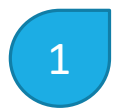

 $\vert 1 \vert$  Set up variables that apply to all or some of your jobs

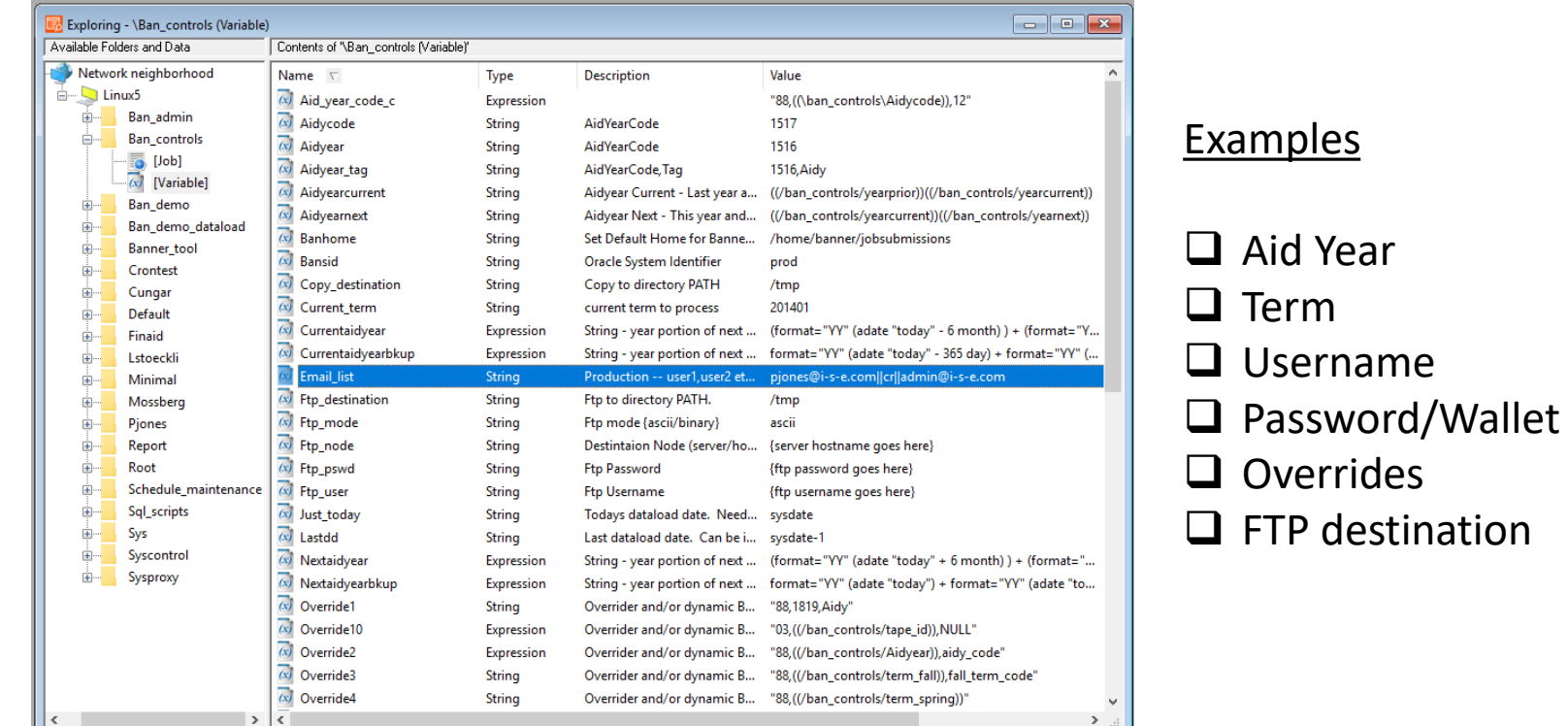

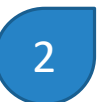

2 Create/clone a new job from the existing template list

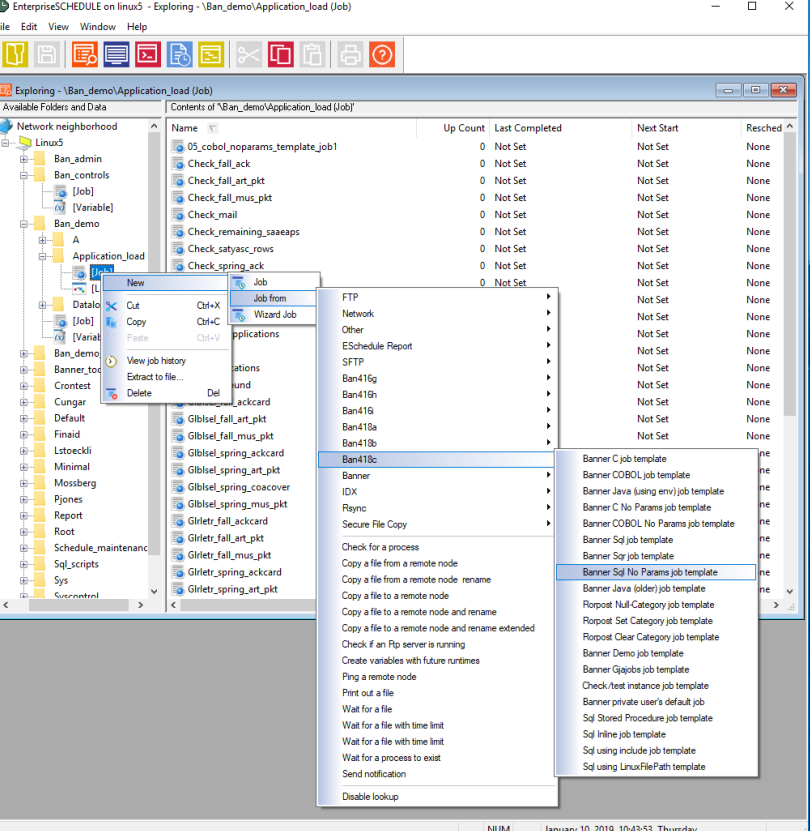

CISOA/3CBG/4CUG/CCCAUG 2020 CONFERENCE, MONTEREY, CA

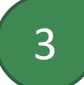

3 Assign the process/program name

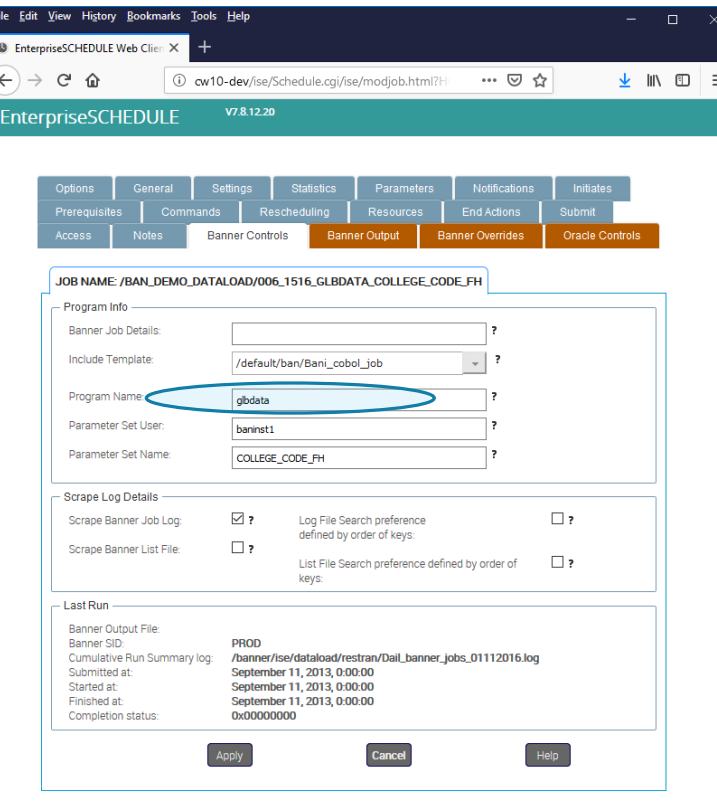

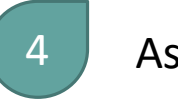

Assign the parameter set

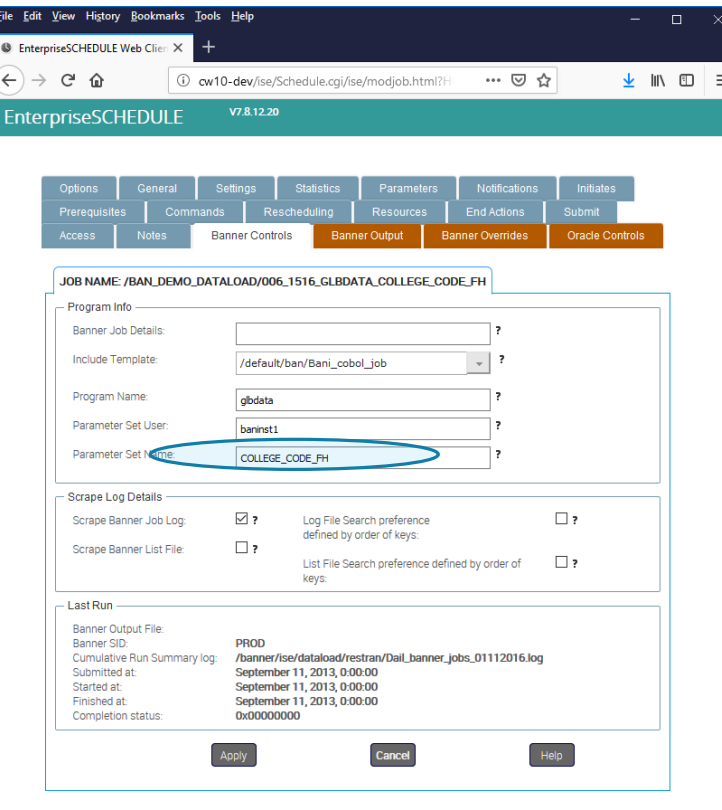

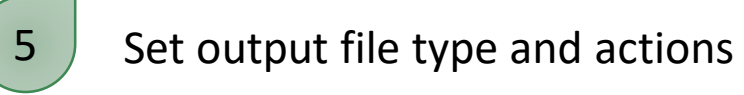

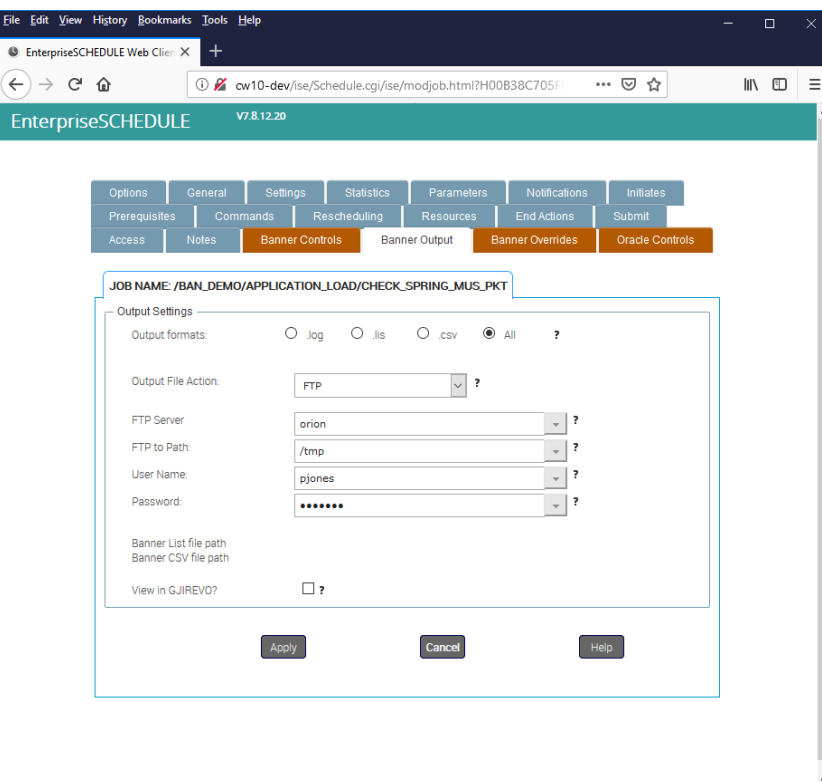

 $\overline{6}$  Optionally drag the job into a layout and connect to other jobs using initiate lines

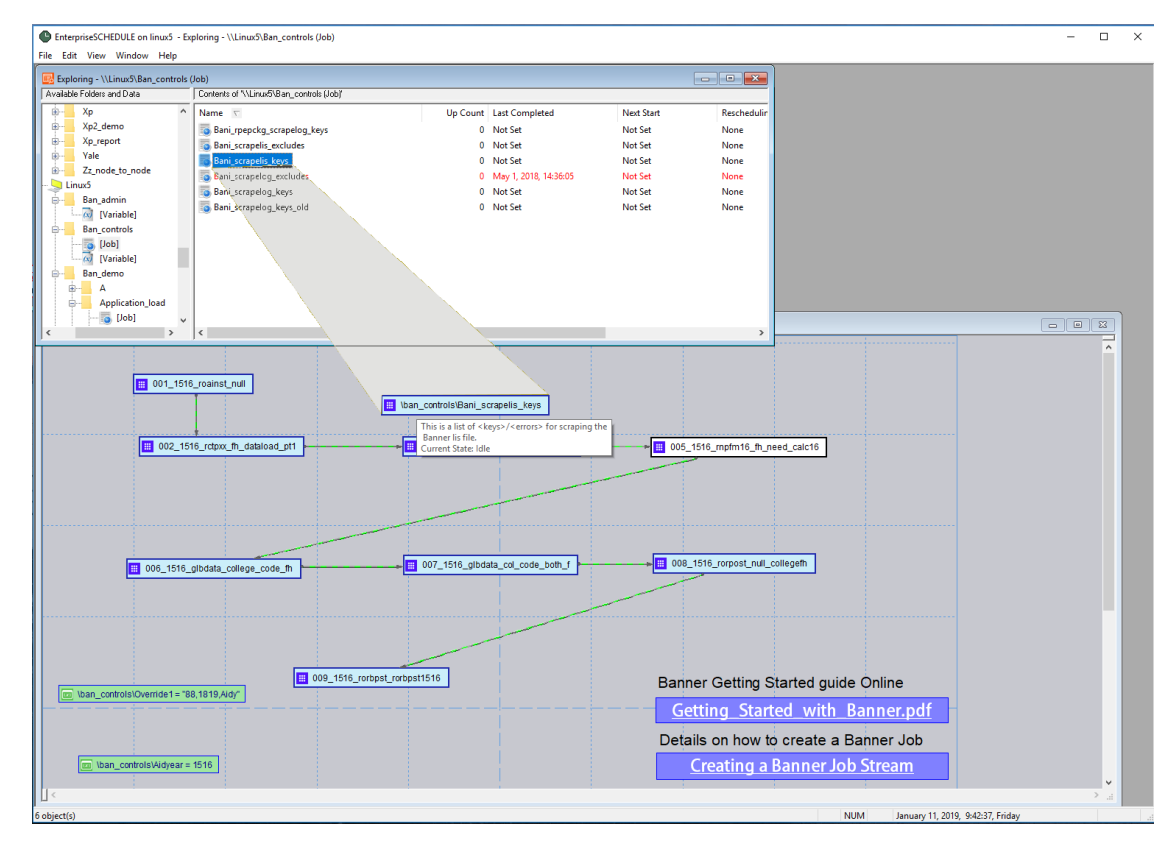

CISOA/3CBG/4CUG/CCCAUG 2020 CONFERENCE, MONTEREY, CA

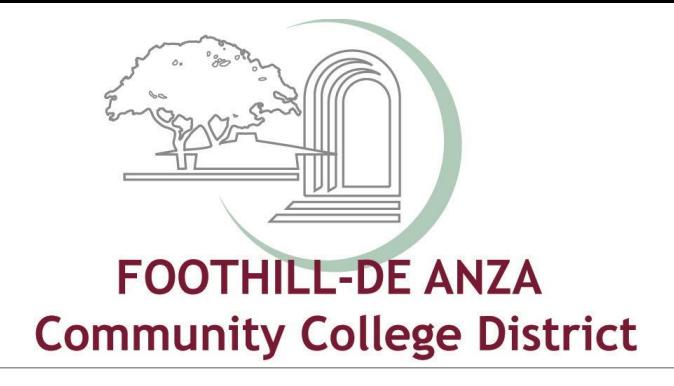

# EnterpriseSCHEDULE at Foothill-De Anza Community College District

Kevin Harral [harralkevin@fhda.edu](mailto:harralkevin@fhda.edu) Jerrick Woo woojerrick@fhda.edu

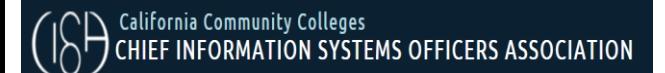

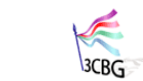

CALIFORNIA COMMUNITY COLLEGES **RANNER** 

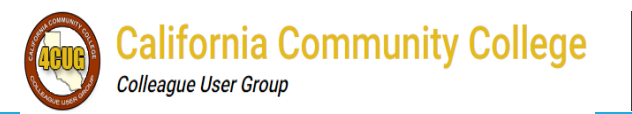

**CA Community College AWS User Group** 

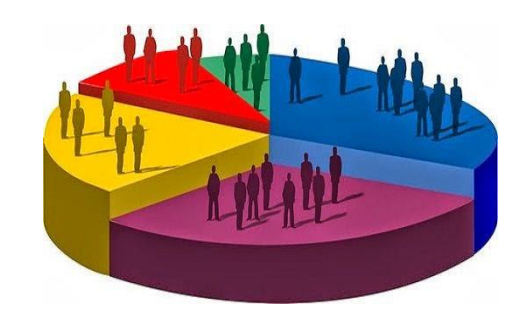

#### Foothill-De Anza Community College District Fall 2019 - End of Term Credit Headcount

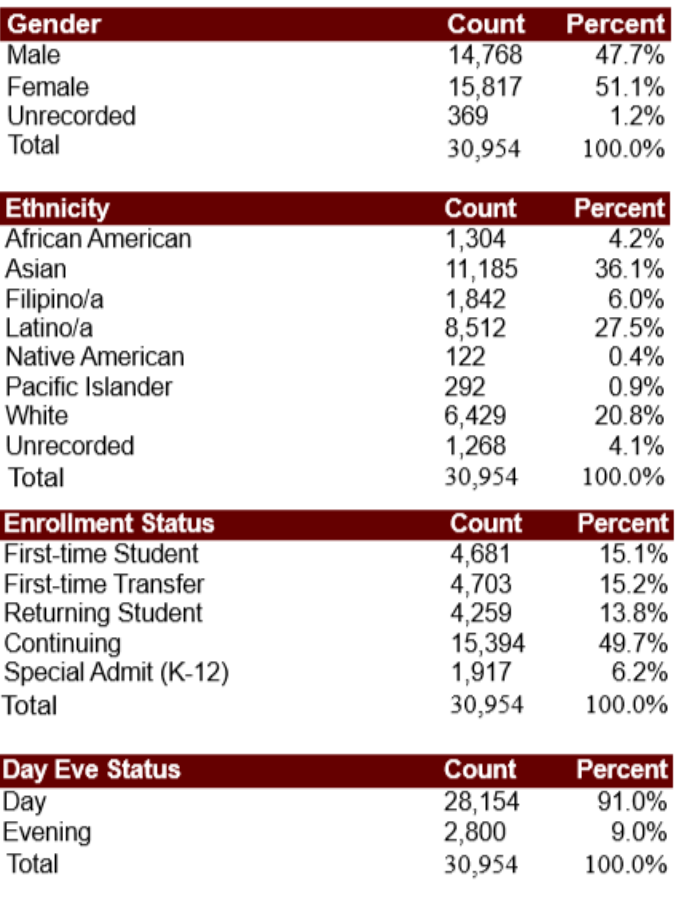

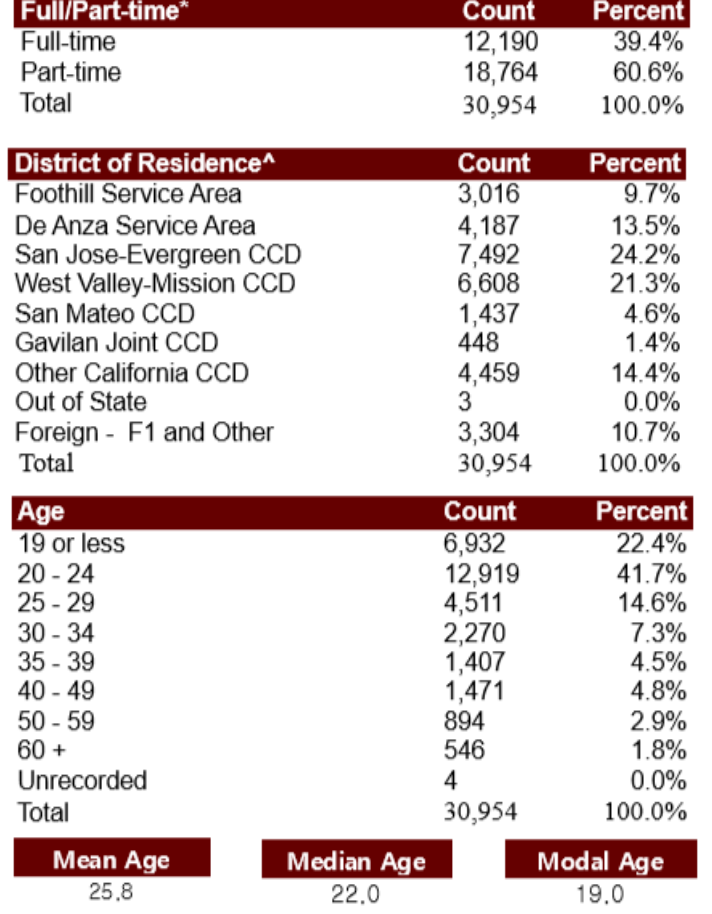

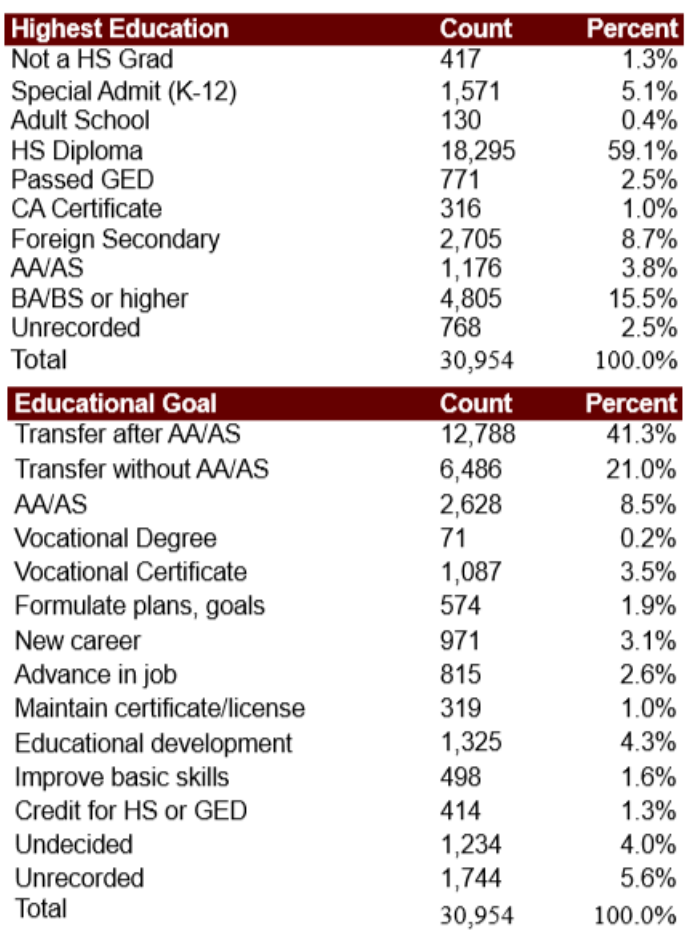

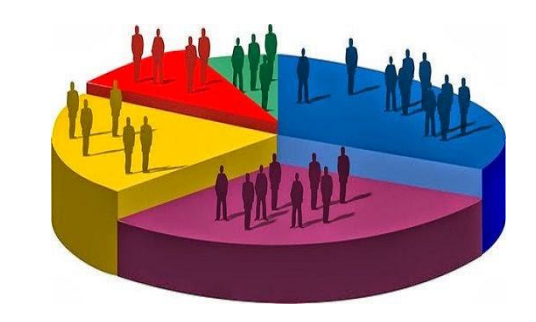

#### Foothill-De Anza Community College District Fall 2019 - End of Term Credit Headcount

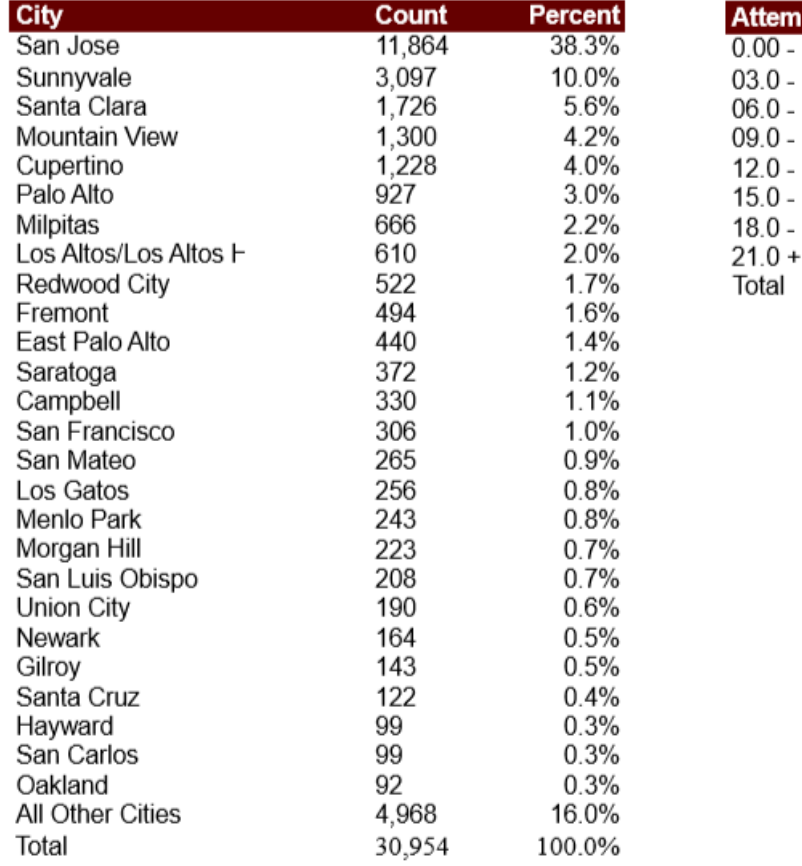

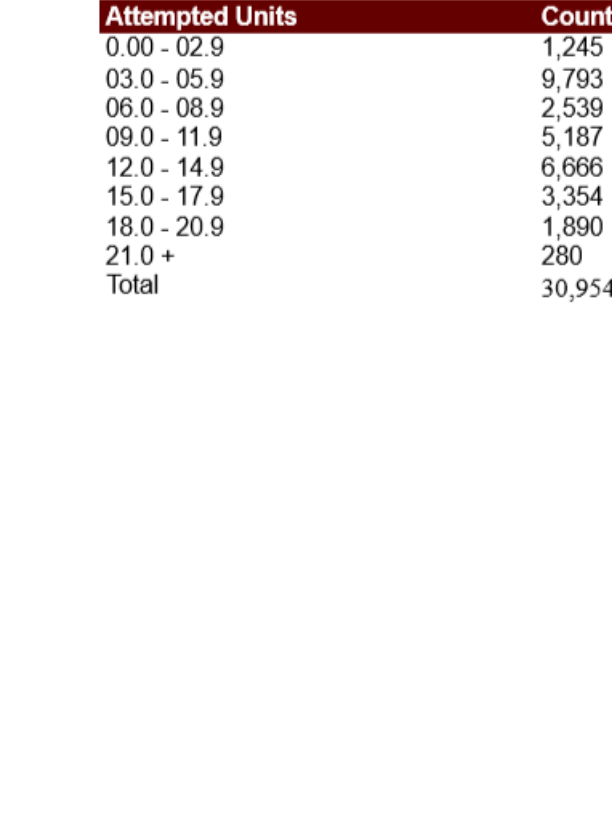

**Average Units Attempted** 9.58

Note: Attempted Units is defined as all units for which a student is enrolled at census.

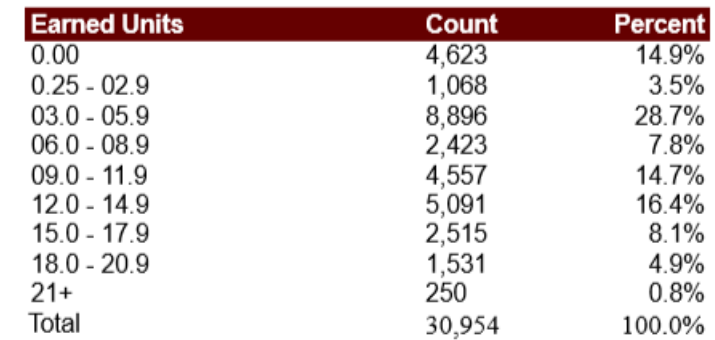

**Average Credits Earned** 7.89

**Percent**  $4.0%$ 

31.6%

8.2%

16.8% 21.5% 10.8%  $6.1%$ 0.9% 100.0%

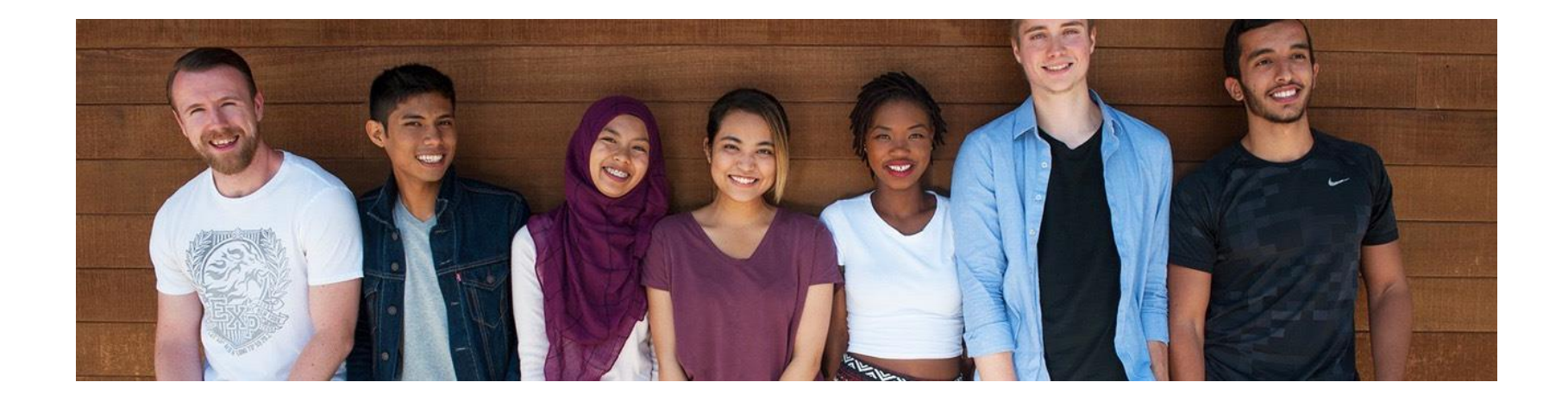

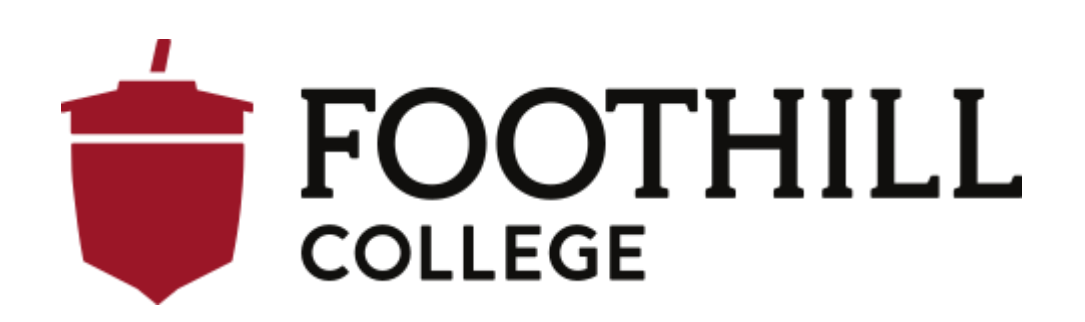

### Foothill College – the problem

The ISIR/CADAA dataload process – a twice a week process – was too time intensive with too many manual steps.

The Foothill College 'dataload' process is actually:

- everything from the step 1 of importing the applications through baseline Banner,
- some institutional steps,
- aid period assignment,
- budgeting assignments,
- all actionable C-codes,
- college specific 'follow-up' items,
- all the way to CCPG awarding,
- and an initial email to students.

This is a series of baseline processes, popsels, and RORPOST steps – up to 58 steps – that generally took the better part of a day each time we did it.

#### Foothill College – the solution

ISE allowed our institution to:

- reduce the typical human input to retrieving the file from EdConnect or WebGrants,
- triggering step 1 (we chose to keep step 1 as a manually triggered step),
- working suspense,
- then restarting the sequence.

Overall 5+ minutes, not counting the time to work suspense (a necessary manual process).

#### Foothill College – the solution continued

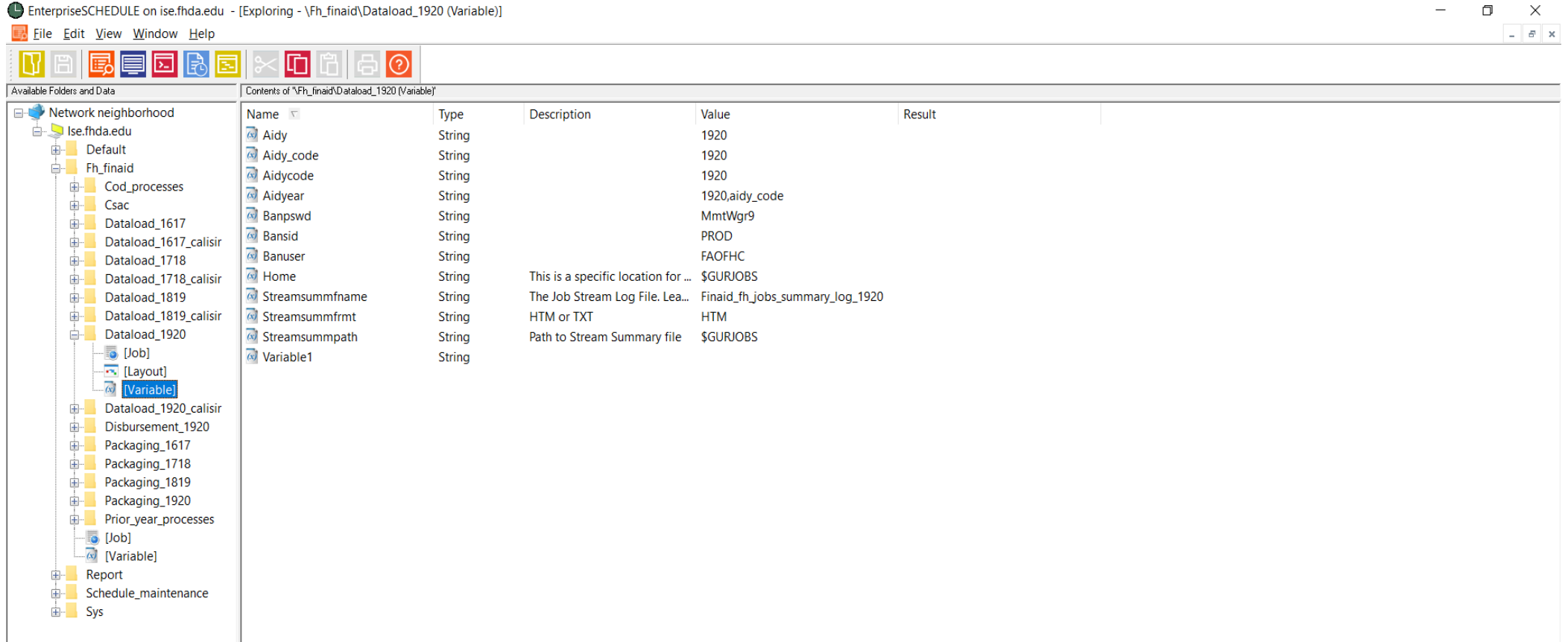

#### Foothill College – the solution continued

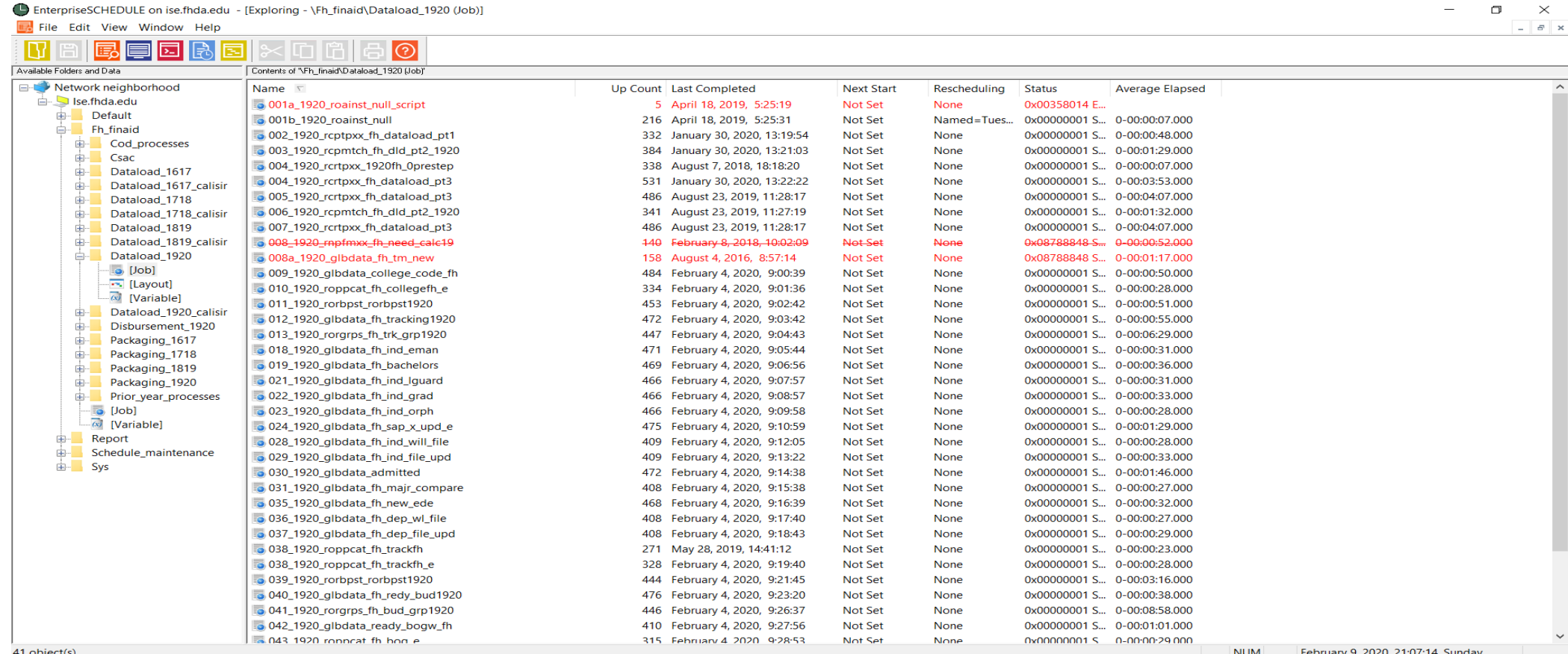

NUM | February 9, 2020, 21:07:14, Sunday

#### Foothill College – the solution continued

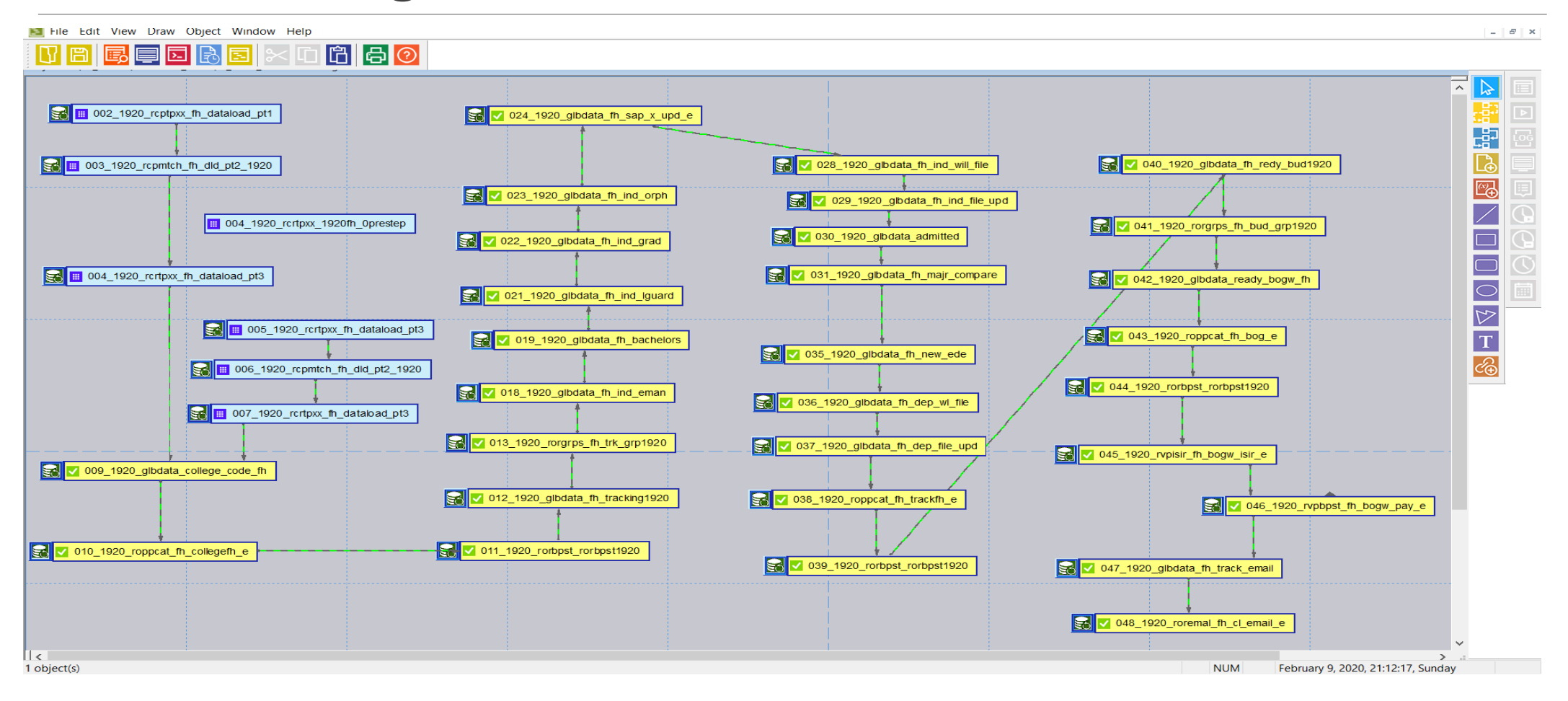

CISOA/3CBG/4CUG/CCCAUG 2020 CONFERENCE, MONTEREY, CA

#### Foothill College – the solution, close up

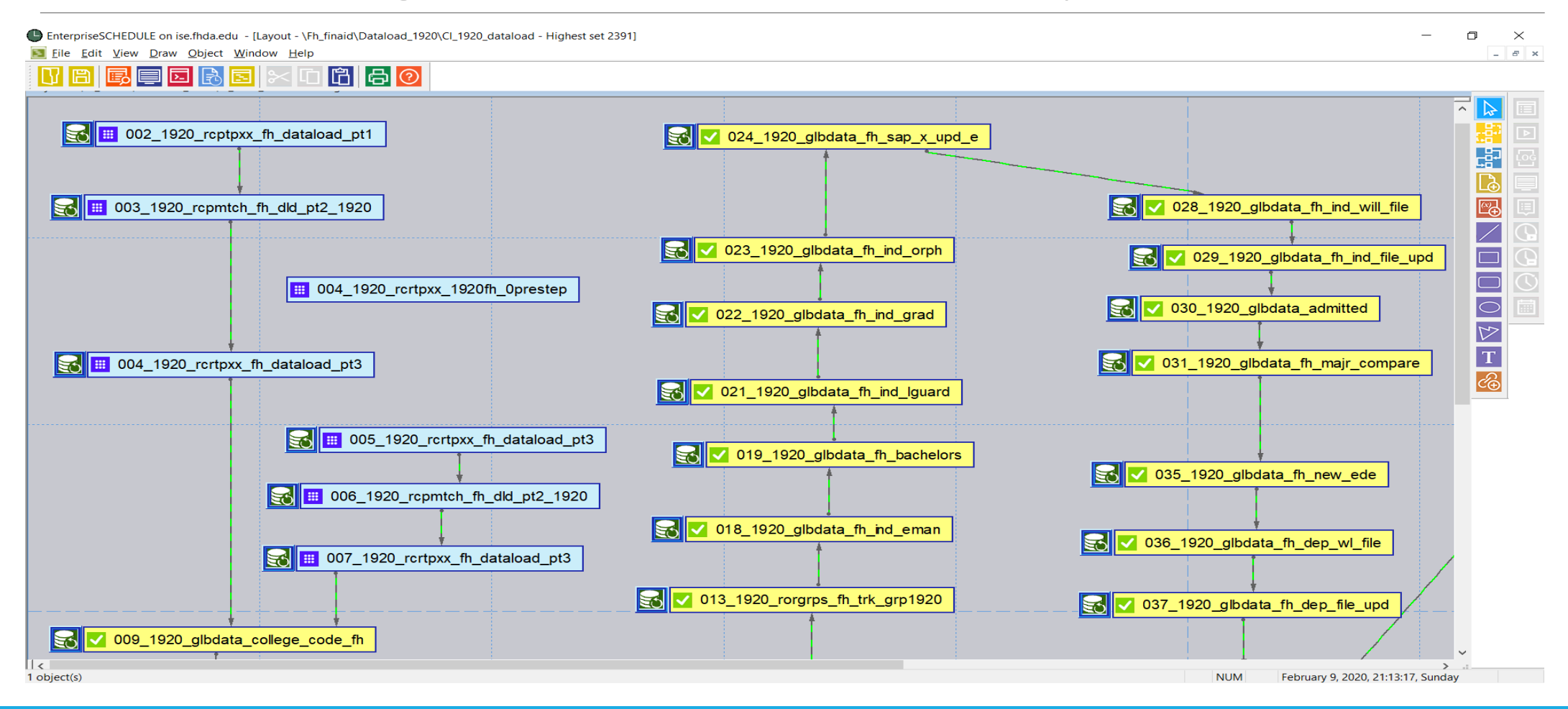

CISOA/3CBG/4CUG/CCCAUG 2020 CONFERENCE, MONTEREY, CA

#### Foothill College – the expansion

That 'freedom' actually allowed our office to build out a second series of processes to:

- take those same files from the CCPG/e-mail to packaging groups,
- SSCG addition,
- running fund packaging groups (if the file is complete),
- and a secondary e-mail indicating the file has been awarded.

#### Foothill College – the expansion

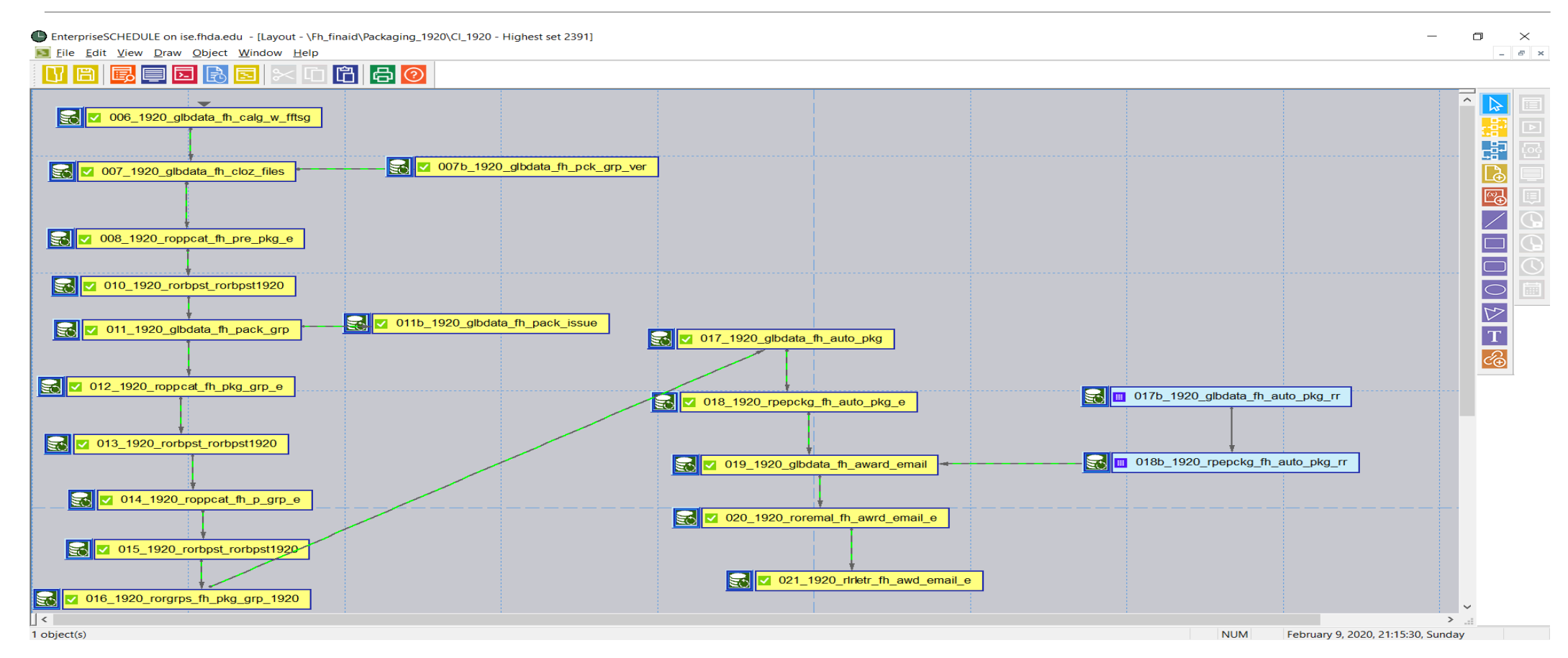

#### Foothill College – the expansion, close up

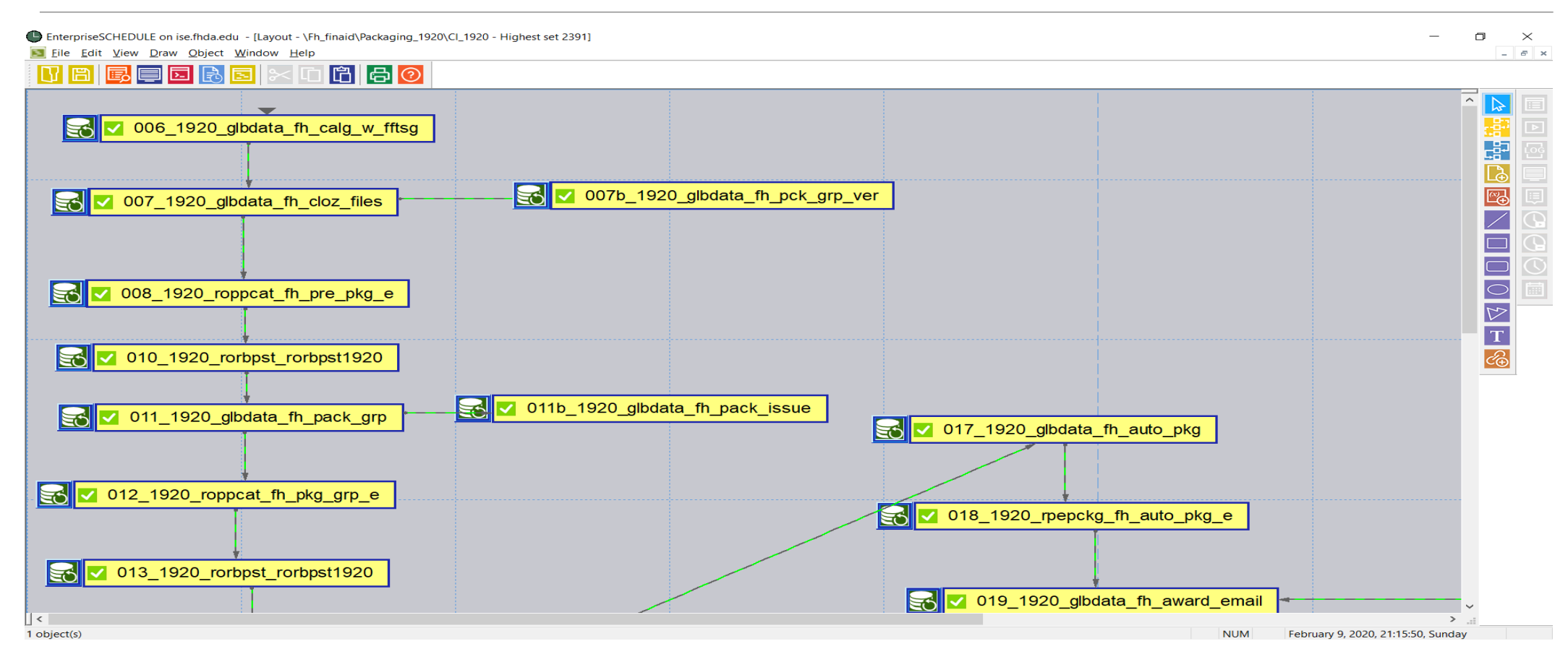

CISOA/3CBG/4CUG/CCCAUG 2020 CONFERENCE, MONTEREY, CA

#### Foothill College – the expansion continued

We then further built out a process that runs (auto-scheduled) the payment records of the Cal Grant program for batch uploads to WebGrants. Each week it auto runs for each term, providing us with a properly formatted upload file, if any payments occurred for that term during that week.

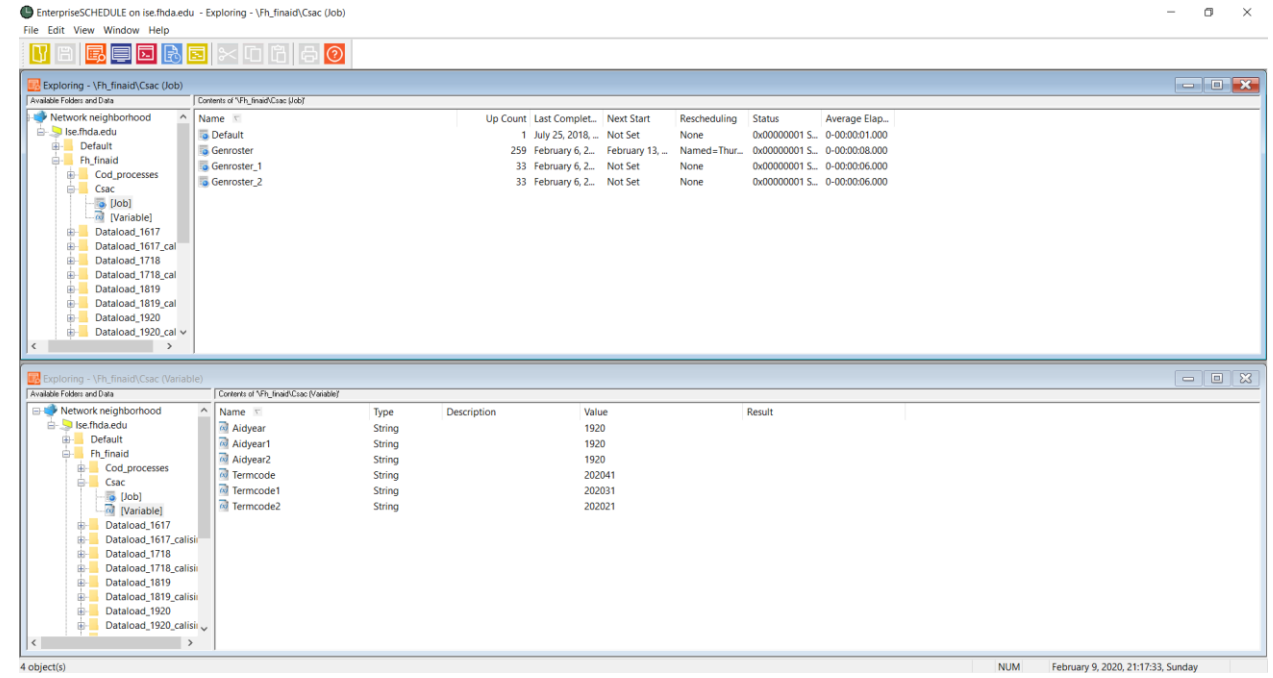

### Foothill College – the present & near future

We (Financial Aid Office and our ETS - Tech group) have built out a process that runs an autoscheduled job through the ISE solution that provides us with a properly formatted upload file of the payment records of the Cal Grant program for batch uploads to WebGrants.

The Foothill Admissions and Records Office has an auto-scheduled job that does the term grade rolls each day after the first run is manually triggered.

The Financial Aid Office and ETS are currently also building out a scheduled program to run our weekly disbursement process at hours with lower system demands. This has had a couple test runs and is nearing completion.

More ideas are 'storyboarded' all the time on how to maximize our usage.

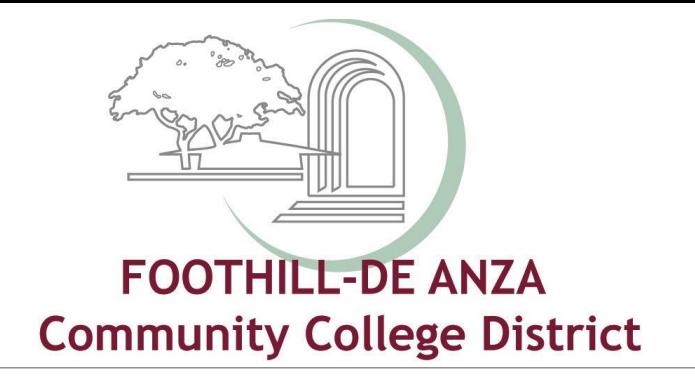

# Automating Banner at ETS and A&R office using EnterpriseSCHEDULE

Creating Banner jobs and work streams that automate time consuming and error prone daily tasks using the customized EnterpriseSCHEDULE Job Scheduling application

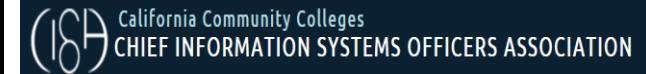

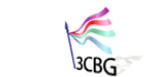

CALIFORNIA COMMUNITY **RANNER** 

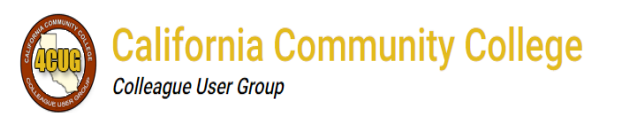

**CA Community College AWS User Group** 

### ETS (Educational Technology Services) – Implemented ISE in the following areas

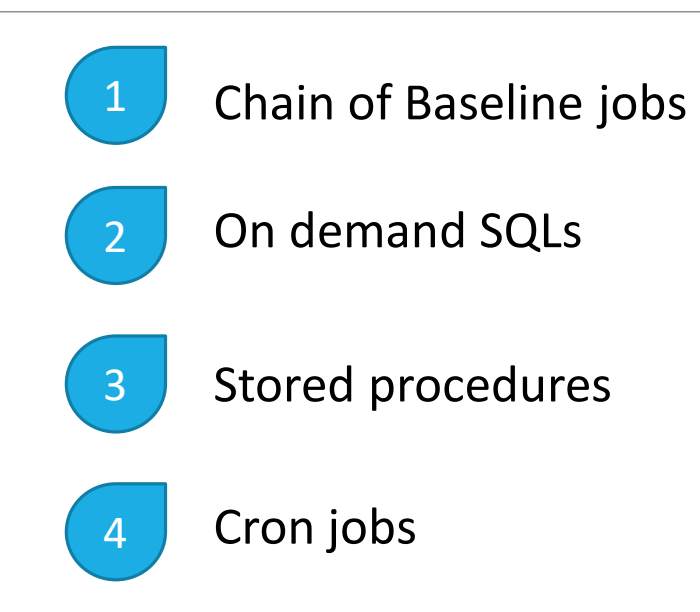

#### ETS – Chain of Baseline jobs Fee Assessment + Application of Payment Weekly Purge

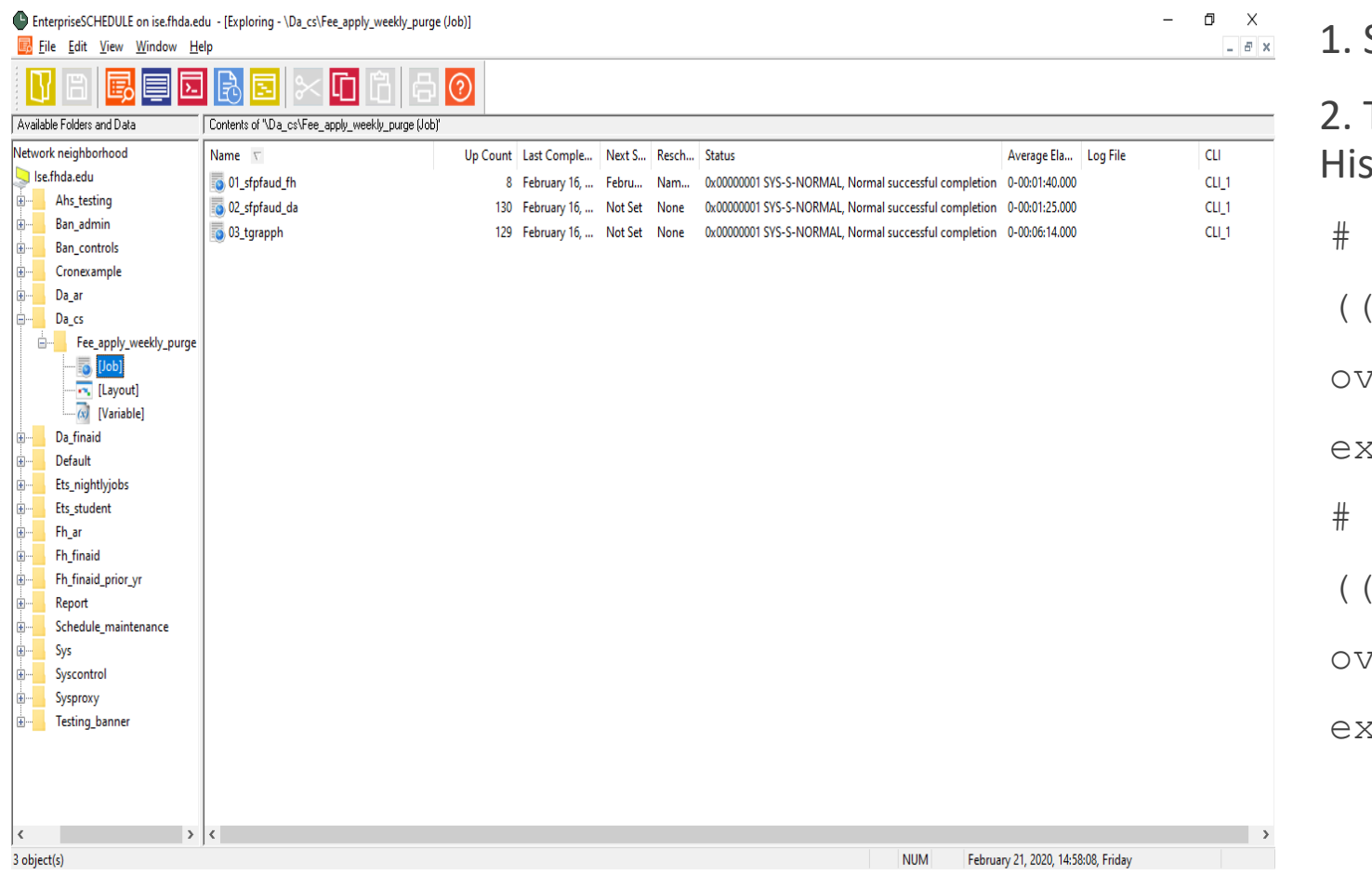

```
1. SFPFAUD - Purge Fee Assessment Audit
TGRAPPH – Application of Payments Archive
story
((comment*))
/erride1="01,"((Termcode fh))",NULL"
kport override1
((endcomment*))
rerride1="02,sysdate,NULL"
xport override1
```
### ETS – Chain of Baseline jobs Grade Roll at A&R Office

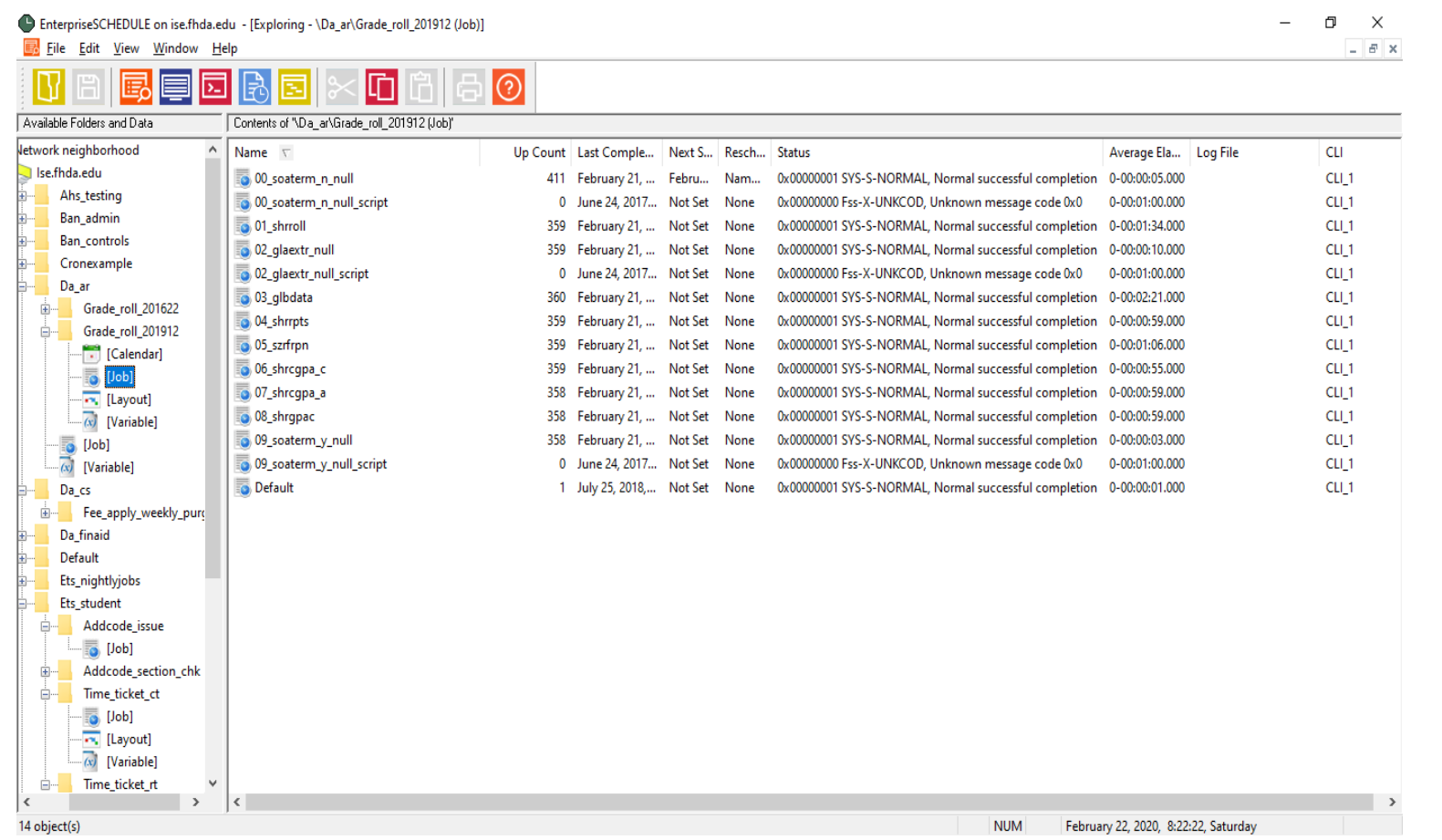

#### 1. SOATERM\_SCRIPT

2. SHRROLL

- 3. GLBDATA
- 4. SHRRPTS
- 5. SZRFRPN
- 6. SHRCGPA
- 7. SHRGPAC

8. SOATERM\_SCRIPT

9. Initial run – Manual

10. Follow-up runs - Scheduled

#### ETS – On Demand SQLs Add Code issue

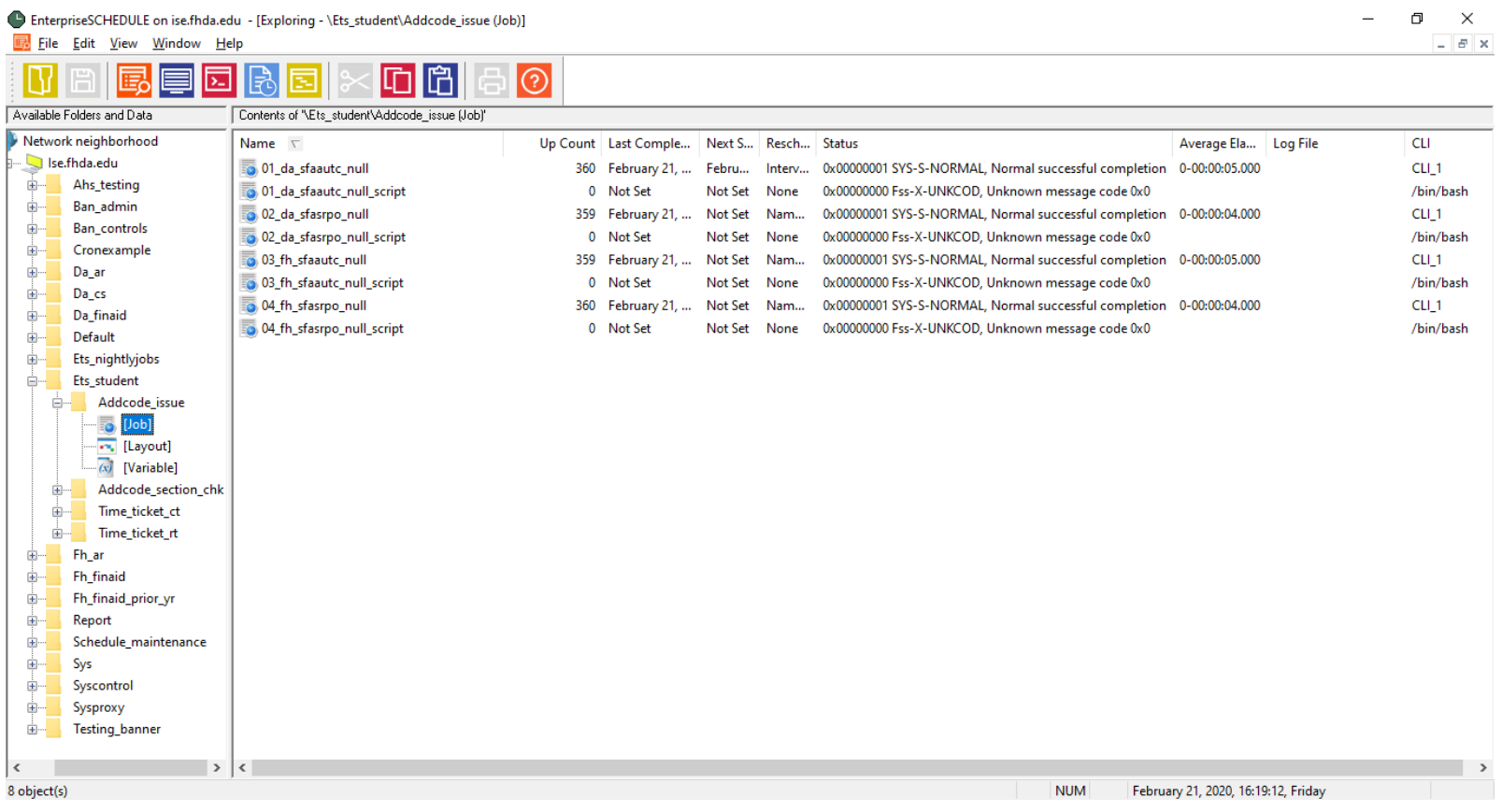

1. SFAAUTC – Registration Add Authorization Codes

2. SFASRPO – Student Registration Permit - **Override** 

#### ETS – On Demand SQLs A pair of jobs to complete one SQL command

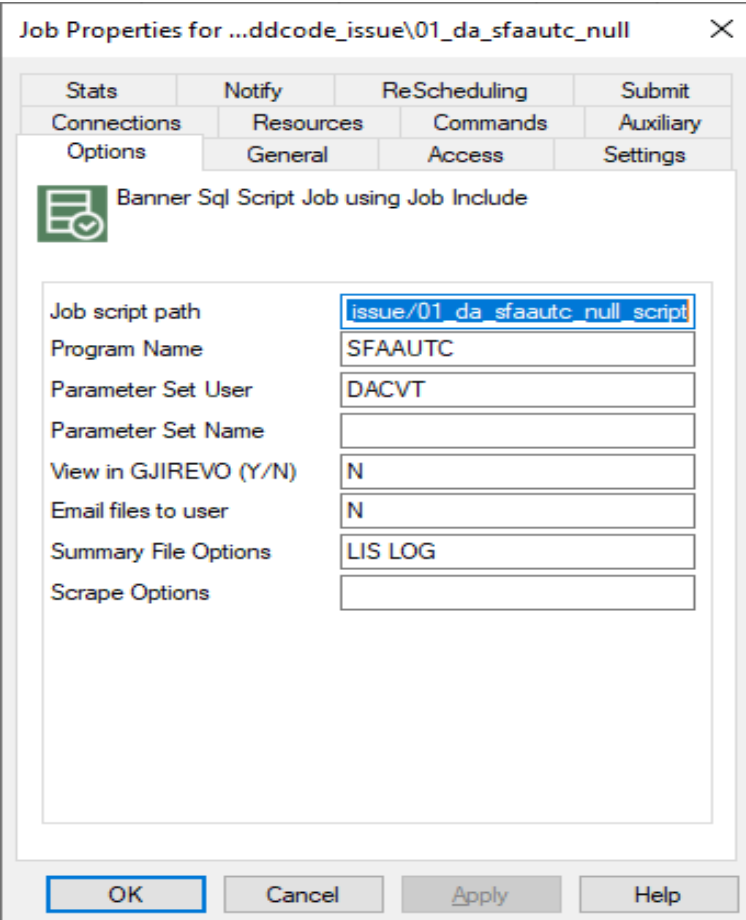

1. 01\_da\_sfaautc\_null

2.01 da sfaautc null script

3. The "Job Script Path" of the NULL job is pointing to the "file path" of the NULL\_SCRIPT:

/ets\_student/addcode\_issue/01\_da\_sfaautc\_null\_script

#### ETS – On Demand SQLs the SQL Statement in the NULL\_SCRIPT job

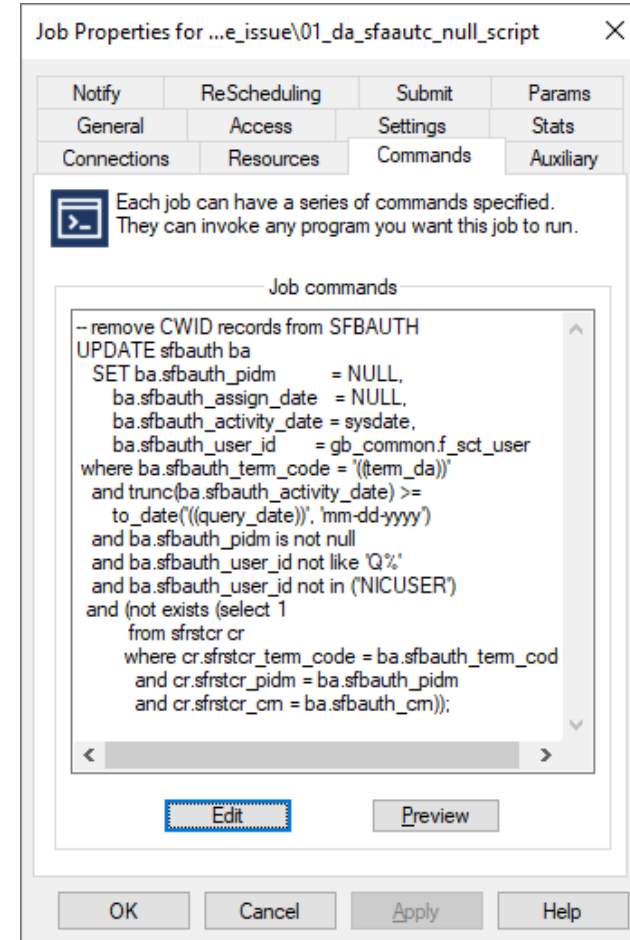

```
UPDATE sfbauth ba
  SET ba.sfbauth pidm = NULL,
      ba.sfbauth assign date = NULL,ba.sfbauth activity date = sysdate,
      ba.sfbauth user id = gb common.f sct user
 where ba.sfbauth term code = '((term da))'
  and trunc(ba.sfbauth activity date) >=to_date('((query_date))', 'mm-dd-yyyy')
  and ba.sfbauth pidm is not null
  and ba.sfbauth user id not like 'Q%'
  and ba.sfbauth user id not in ('NICUSER')
  and (not exists (select 1
  from sfrstcr cr
        where cr.sfrstcr term code = ba.sfbauth term code
          and cr.sfrstcr pidm = ba.sfbauth pidm
          and cr.sfrstcr crn = ba.sfbauth crn);
```
#### ETS – Stored procedures Time Ticket jobs - converted from Cron jobs

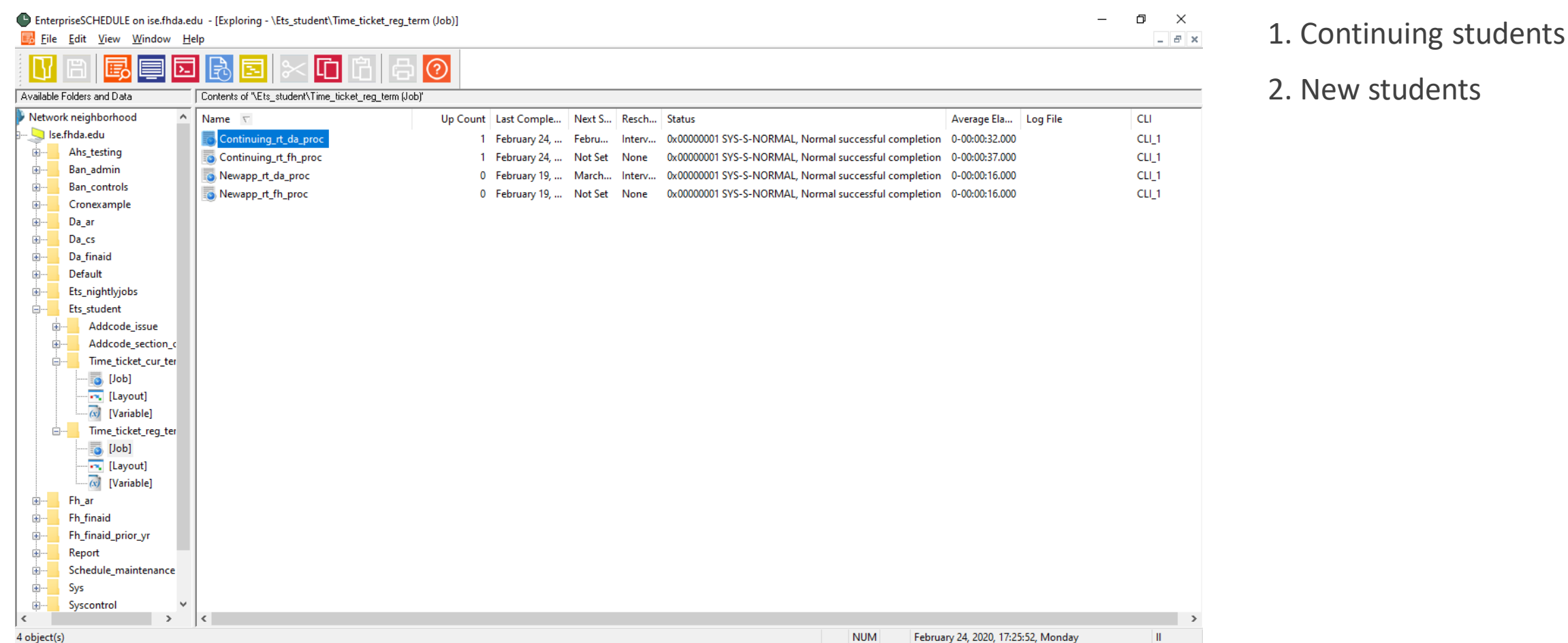

#### ETS – Stored procedures Job script path – Procedure path

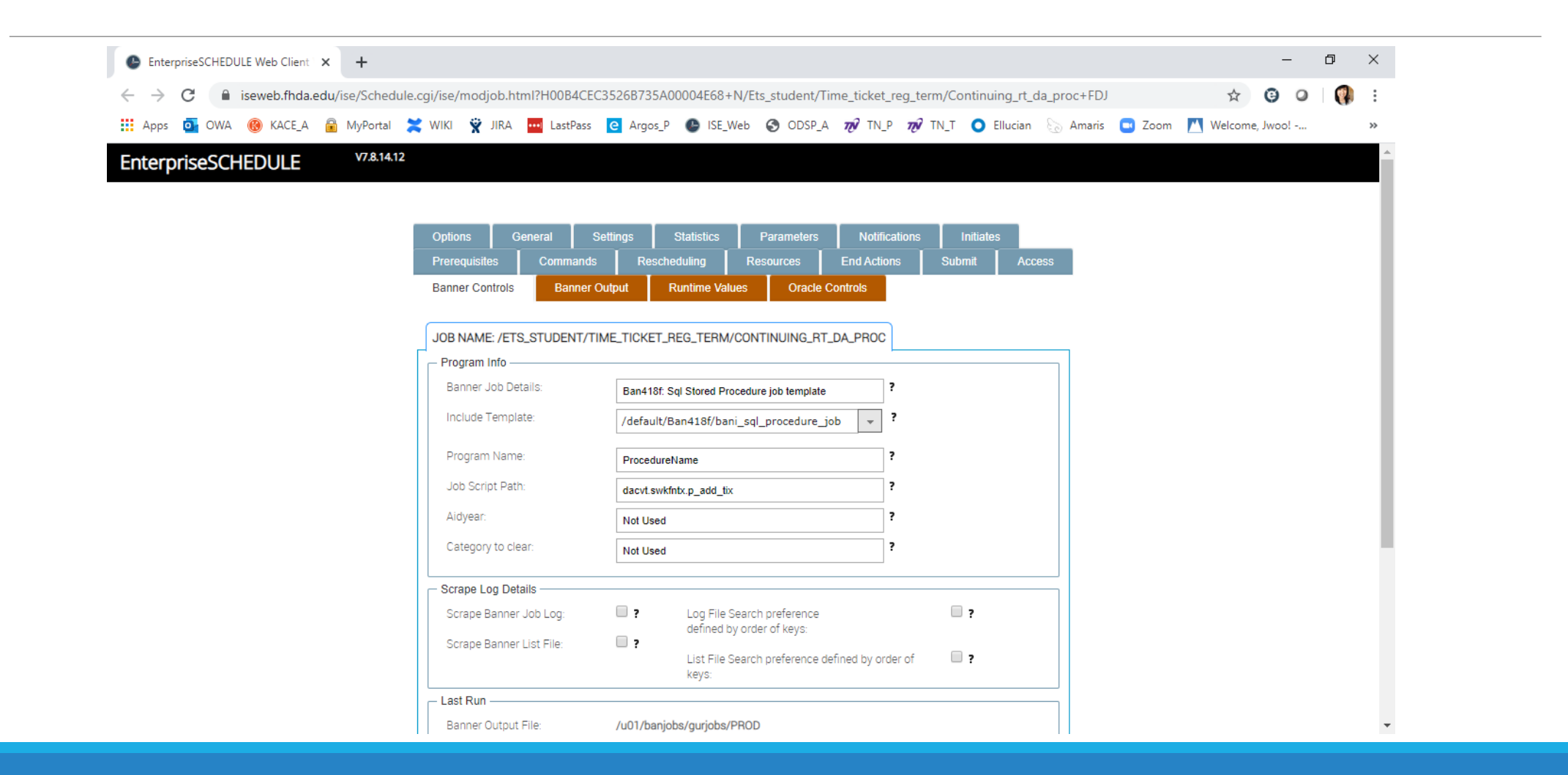

#### ETS – Stored procedures Runtime values

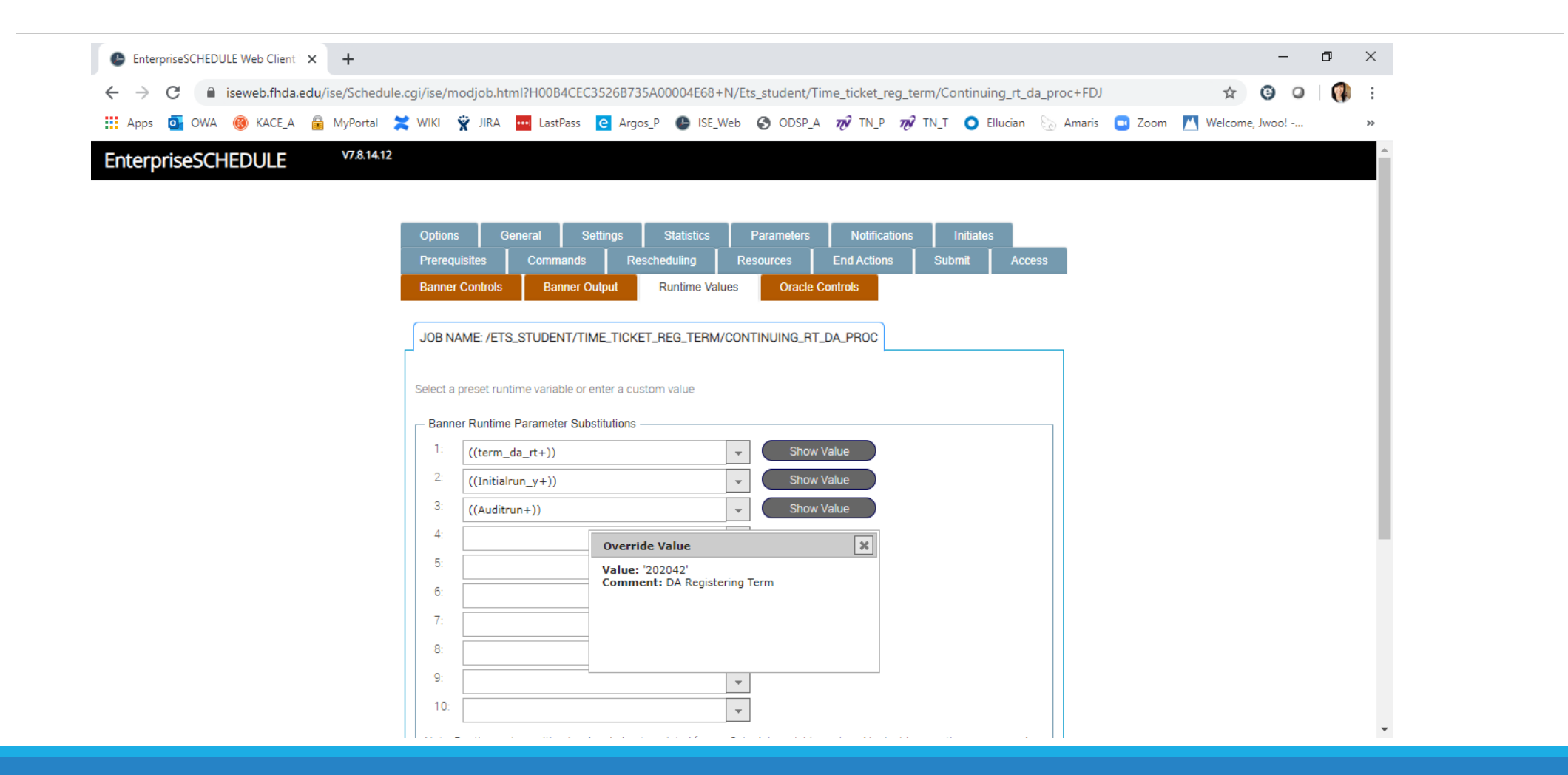

#### ETS (Educational Technology Services) – Implementing more ISE usage in the following areas

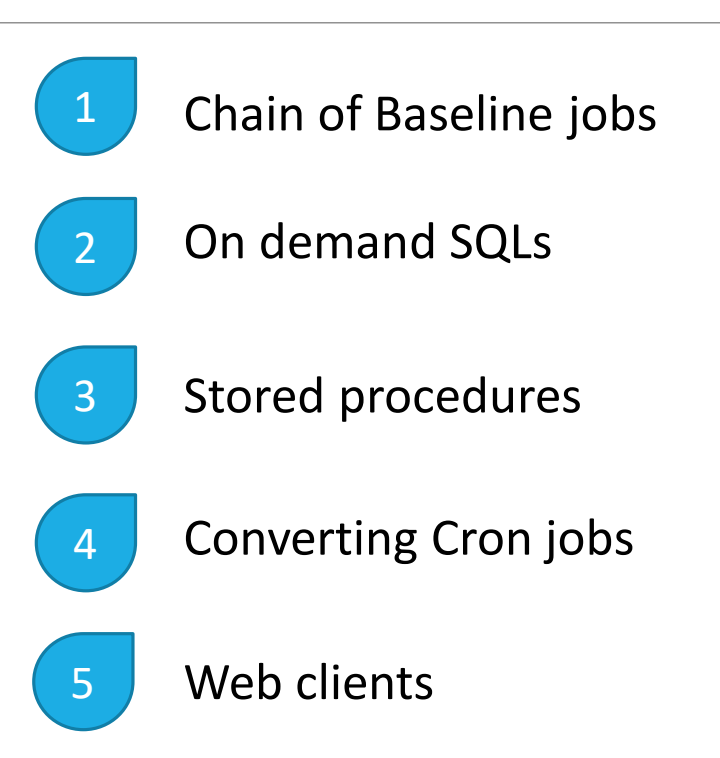

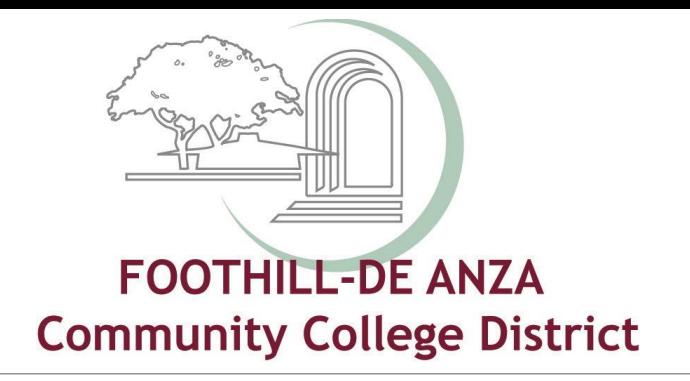

### Thank you! Questions & Comments

Kevin Harral [harralkevin@fhda.edu](mailto:harralkevin@fhda.edu) Jerrick Woo woojerrick@fhda.edu

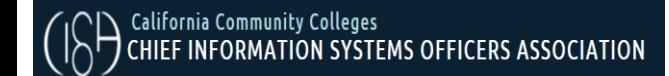

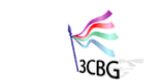

CALIFORNIA COMMUNITY COLLEGES **BANNER** GROU

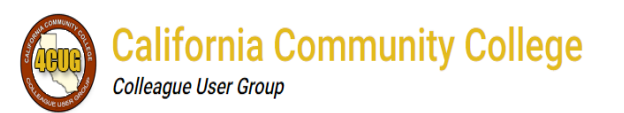

**CA Community College AWS User Group**